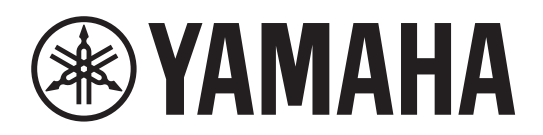

**L2 Switch Commutateur Réseau L2 Switch L2 Коммутатор Второго Уровня**

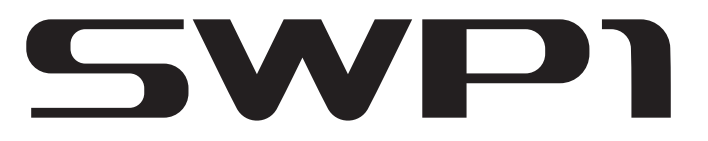

**SWP1-8 / SWP1-8MMF / SWP1-16MMF**

**Owner's Manual Bedienungsanleitung Mode d'emploi Manual de instrucciones Manual do Proprietário Manuale di istruzioni Руководство пользователя** 取扱説明書 **JA**

**RU IT PT ES FR DE EN** **Deutsch** 

Русский

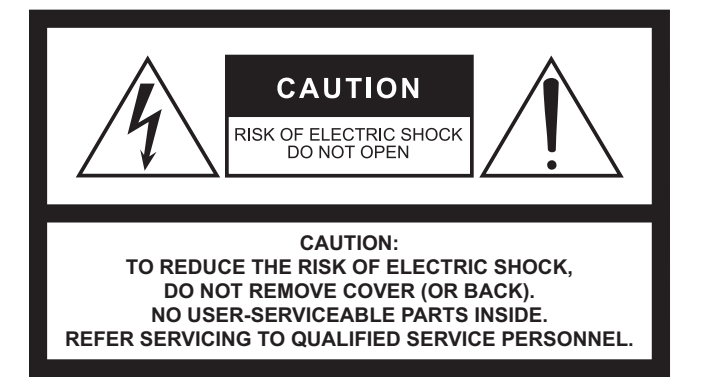

#### **Explanation of Graphical Symbols Explication des symboles**

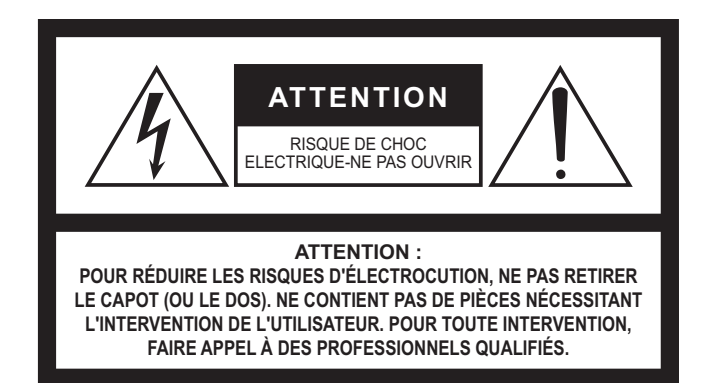

The above warning is located on the top of the unit. L'avertissement ci-dessus est situé sur le dessus de l'unité.

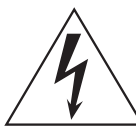

The lightning flash with arrowhead symbol within an equilateral triangle is intended to alert the user to the presence of uninsulated "dangerous voltage" within the product's enclosure that may be of sufficient magnitude to constitute a risk of electric shock to persons. L'éclair avec une flèche à l'intérieur d'un triangle équilatéral est destiné à attirer l'attention de l'utilisateur sur la présence d'une « tension

dangereuse » non isolée à l'intérieur de l'appareil, pouvant être suffisamment élevée pour constituer un risque d'électrocution.

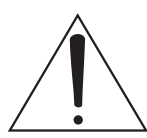

The exclamation point within an equilateral triangle is intended to alert the user to the presence of important operating and maintenance (servicing) instructions in the literature accompanying the product.

Le point d'exclamation à l'intérieur d'un triangle équilatéral est destiné à attirer l'attention de l'utilisateur sur la présence d'instructions importantes sur l'emploi ou la maintenance (réparation) de l'appareil dans la documentation fournie.

### **IMPORTANT SAFETY INSTRUCTIONS**

- **1 Read these instructions.**
- **2 Keep these instructions.**
- **3 Heed all warnings.**
- **4 Follow all instructions.**
- **5 Do not use this apparatus near water.**
- **6 Clean only with dry cloth.**
- **7 Do not block any ventilation openings. Install in accordance with the manufacturer's instructions.**
- **8 Do not install near any heat sources such as radiators, heat registers, stoves, or other apparatus (including amplifiers) that produce heat.**
- **9 Do not defeat the safety purpose of the polarized or grounding-type plug. A polarized plug has two blades with one wider than the other. A grounding type plug has two blades and a third grounding prong. The wide blade or the third prong are provided for your safety. If the provided plug does not fit into your outlet, consult an electrician for replacement of the obsolete outlet.**
- **10 Protect the power cord from being walked on or pinched particularly at plugs, convenience receptacles, and the point where they exit from the apparatus.**
- **11 Only use attachments/accessories specified by the manufacturer.**
- **12 Use only with the cart, stand, tripod, bracket, or table specified by the manufacturer, or sold with the apparatus. When a cart is used, use caution when moving the cart/apparatus combination to avoid injury from tip-over.**

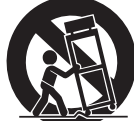

- **13 Unplug this apparatus during lightning storms or when unused for long periods of time.**
- **14 Refer all servicing to qualified service personnel. Servicing is required when the apparatus has been damaged in any way, such as power-supply cord or plug is damaged, liquid has been spilled or objects have fallen into the apparatus, the apparatus has been exposed to rain or moisture, does not operate normally, or has been dropped.**

#### **WARNING**

TO REDUCE THE RISK OF FIRE OR ELECTRIC SHOCK, DO NOT EXPOSE THIS APPARATUS TO RAIN OR MOISTURE.

### **PRÉCAUTIONS CONCERNANT LA SÉCURITÉ**

- **1 Lire ces instructions.**
- **2 Conserver ces instructions.**
- **3 Tenir compte de tous les avertissements.**
- **4 Suivre toutes les instructions.**
- **5 Ne pas utiliser ce produit à proximité d'eau.**
- **6 Nettoyer uniquement avec un chiffon propre et sec.**
- **7 Ne pas bloquer les orifices de ventilation. Installer l'appareil conformément aux instructions du fabricant.**
- **8 Ne pas installer l'appareil à proximité d'une source de chaleur comme un radiateur, une bouche de chaleur, un poêle ou tout autre appareil (y compris un amplificateur) produisant de la chaleur.**
- **9 Ne pas modifier le système de sécurité de la fiche polarisée ou de la fiche de terre. Une fiche polarisée dispose de deux broches dont une est plus large que l'autre. Une fiche de terre dispose de deux broches et d'une troisième pour le raccordement à la terre. Cette broche plus large ou cette troisième broche est destinée à assurer la sécurité de l'utilisateur. Si la fiche équipant l'appareil n'est pas compatible avec les prises de courant disponibles, faire remplacer les prises par un électricien.**
- **10 Acheminer les cordons d'alimentation de sorte qu'ils ne soient pas piétinés ni coincés, en faisant tout spécialement attention aux fiches, prises de courant et au point de sortie de l'appareil.**
- **11 Utiliser exclusivement les fixations et accessoires spécifiés par le fabricant.**
- **12 Utiliser exclusivement le chariot, le stand, le trépied, le support ou la table recommandés par le fabricant ou vendus avec cet appareil. Si l'appareil est posé sur un chariot, déplacer le chariot avec précaution pour éviter tout risque de chute et de blessure.**

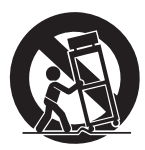

- **13 Débrancher l'appareil en cas d'orage ou lorsqu'il doit rester hors service pendant une période prolongée.**
- **14 Confier toute réparation à un personnel qualifié. Faire réparer l'appareil s'il a subi tout dommage, par exemple si la fiche ou le cordon d'alimentation est endommagé, si du liquide a coulé ou des objets sont tombés à l'intérieur de l'appareil, si l'appareil a été exposé à la pluie ou à de l'humidité, si l'appareil ne fonctionne pas normalement ou est tombé.**

#### **AVERTISSEMENT**

POUR RÉDUIRE LES RISQUES D'INCENDIE OU DE DÉCHARGE ÉLECTRIQUE, N'EXPOSEZ PAS CET APPAREIL À LA PLUIE OU À L'HUMIDITÉ.

# **FCC INFORMATION (for US customers)**

- **1. IMPORTANT NOTICE: DO NOT MODIFY THIS UNIT!** This product, when installed as indicated in the instructions contained in this manual, meets FCC requirements. Modifications not expressly approved by Yamaha may void your authority, granted by the FCC, to use the product.
- **2. IMPORTANT:** When connecting this product to accessories and/ or another product use only high quality shielded cables. Cable/s supplied with this product MUST be used. Follow all installation instructions. Failure to follow instructions could void your FCC authorization to use this product in the USA.
- **3. NOTE:** This product has been tested and found to comply with the requirements listed in FCC Regulations, Part 15 for Class "A" digital devices. Compliance with these requirements provides a reasonable level of assurance that your use of this product, in a commercial environment, will not result in harmful interference with other electronic devices. However, operation of this product in a commercial area is likely to cause interference in some form. In this case you, the user, bear the responsibility of correcting this condition.

This product generates/uses radio frequencies and, if not installed and used according to the instructions found in the users manual,

\* This applies only to products distributed by YAMAHA CORPORATION OF AMERICA. (class A)

#### **IMPORTANT NOTICE FOR THE UNITED KINGDOM Connecting the Plug and Cord**

**WARNING:** THIS APPARATUS MUST BE EARTHED IMPORTANT. The wires in this mains lead are coloured in accordance with the following code:

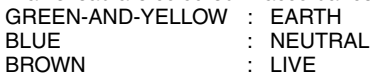

As the colours of the wires in the mains lead of this apparatus may not correspond with the coloured markings identifying the terminals in your plug proceed as follows:

The wire which is coloured GREEN-and-YELLOW must be connected to the terminal in the plug which is marked by the letter E or by the safety earth symbol  $\textcircled{a}$  or colored GREEN or GREEN-and-YELLOW.

The wire which is coloured BLUE must be connected to the terminal which is marked with the letter N or coloured BLACK.

The wire which is coloured BROWN must be connected to the terminal which is marked with the letter L or coloured RED.

(3 wires)

#### **SIMPLIFIED UK DECLARATION OF CONFORMITY**

Hereby, Yamaha Corporation declares that the SWP1 is in compliance with the Product Security and Telecommunications Infrastructure Regulations. The full text of the UK declaration of conformity is available at the following internet address:

<https://europe.yamaha.com/en/support/compliance/doc.html>

may cause interference harmful to the operation of other electronic devices. Compliance with FCC regulations does not guarantee that interference will not occur in all installations. If this product is found to be the source of interference, which can be determined by turning the product "OFF" and "ON", please try to eliminate the problem by using one of the following measures:

Relocate either the product generating the interference or the device that is being affected by the interference.

Utilize power outlets that are on different branch (circuit breaker or fuse) circuits or install AC line filter/s.

In the case of radio or TV interference, relocate/reorient the antenna. If the antenna lead-in is 300 ohm ribbon lead, change the lead-in to co-axial type cable.

If these corrective measures do not produce satisfactory results, please contact the local retailer that is authorized to distribute this type of product. If you can not locate the appropriate retailer, please contact Yamaha Corporation of America, Electronic Service Division, 6600 Orangethorpe Ave, Buena Park, CA90620 The above statements apply ONLY to those products distributed by Yamaha Corporation of America or its subsidiaries.

# **PRÉCAUTIONS D'USAGE**

### **PRIÈRE DE LIRE ATTENTIVEMENT AVANT DE PROCÉDER À TOUTE MANIPULATION**

Rangez soigneusement ce manuel pour pouvoir le consulter ultérieurement.

# *AVERTISSEMENT*

**Veillez à toujours observer les précautions élémentaires énumérées ci-après pour éviter de graves blessures, voire la mort, en raison d'un choc électrique, d'un courtcircuit, de dégâts, d'un incendie ou tout autre risque. La liste de ces précautions n'est pas exhaustive :**

### **Alimentation/cordon d'alimentation**

- Ne laissez pas le cordon d'alimentation à proximité de sources de chaleur, telles que des radiateurs ou des éléments chauffants. Évitez de le plier de façon excessive ou de l'endommager de quelque manière que ce soit, de placer dessus des objets lourds, de le laisser traîner là où l'on pourrait marcher ou trébucher dessus. Évitez d'enrouler dessus d'autres câbles.
- Utilisez uniquement la tension requise pour l'appareil. Celle-ci est imprimée sur la plaque du constructeur de l'appareil.
- Utilisez uniquement le cordon/la fiche d'alimentation fourni(e). Si vous avez l'intention d'exploiter cet appareil dans une zone géographique différente de celle où vous l'avez acheté, le cordon d'alimentation fourni pourra se révéler incompatible. Renseignez-vous auprès de votre distributeur Yamaha.
- Vérifiez périodiquement l'état de la prise électrique, dépoussiérez-la et nettoyezla en prenant soin de retirer toutes les impuretés qui pourraient s'y accumuler.
- Lors de l'installation de l'appareil, assurez-vous que la prise secteur que vous utilisez est facilement accessible. En cas de problème ou de dysfonctionnement, débranchez immédiatement la fiche de la prise secteur et coupez l'alimentation électrique reliée au connecteur [EXT DC INPUT] (Entrée CC extérieure).
- Débranchez la fiche électrique de la prise secteur lorsque vous n'utilisez pas l'appareil pendant un certain temps ou en cas d'orage.
- Veillez à brancher l'instrument sur une prise appropriée raccordée à la terre. Toute installation non correctement mise à la terre risque d'entraîner un choc électrique, l'endommagement de l'appareil ou même un incendie.

### **Ne pas ouvrir**

• Cet appareil ne contient aucune pièce nécessitant l'intervention de l'utilisateur. N'ouvrez pas l'appareil et ne tentez pas d'en démonter les éléments internes ou de les modifier de quelque façon que ce soit. Si l'appareil présente des signes de dysfonctionnement, mettez-le immédiatement hors tension et faites-le contrôler par un technicien Yamaha qualifié.

### **Prévention contre l'eau**

- N'exposez pas l'appareil à la pluie et ne l'utilisez pas près d'une source d'eau ou dans un milieu humide. Ne déposez pas dessus des récipients (tels que des vases, des bouteilles ou des verres) contenant des liquides qui risqueraient de s'infiltrer par les ouvertures. Si un liquide, tel que de l'eau, pénètre à l'intérieur de l'appareil, mettez immédiatement ce dernier hors tension et débranchez le cordon d'alimentation de la prise secteur. Faites ensuite contrôler l'appareil par un technicien Yamaha qualifié.
- N'essayez jamais de retirer ou d'insérer une fiche électrique avec les mains mouillées.

### **Perte de capacités auditives**

• Lorsque vous mettez le système audio sous tension, allumez toujours l'amplificateur de puissance en DERNIER pour éviter d'endommager votre ouïe ainsi que les haut-parleurs. À la mise hors tension, vous devez éteindre l'amplificateur en PREMIER pour la même raison.

### **Prévention contre les incendies**

• Ne placez pas d'objets brûlants ou de flammes nues à proximité de l'appareil, au risque de provoquer un incendie.

### **En cas d'anomalie**

- En cas de survenue de l'un des problèmes décrits ci-après, débranchez immédiatement la fiche électrique de la prise secteur. Faites ensuite contrôler l'appareil par un technicien Yamaha.
	- Le cordon d'alimentation est effiloché ou la fiche électrique endommagée.
	- Une odeur inhabituelle ou de la fumée est émise.
	- Un objet est tombé à l'intérieur de l'appareil.
	- Une brusque perte de son est survenue durant l'utilisation de l'appareil.
	- L'appareil présente des fissures ou des dégâts visibles.
- Si l'instrument vient à tomber ou est endommagé, débranchez immédiatement la fiche de la prise secteur et faites inspecter l'appareil par un technicien Yamaha qualifié.

### **Manipulation**

- Ne touchez pas l'intérieur des ports avec vos doigts ou à l'aide d'un objet métallique.
- Cela risque d'entraîner des électrocutions ou des dysfonctionnements.
	- En cas d'impact de foudre à proximité de l'appareil, évitez de toucher l'unité ou le cordon d'alimentation, afin d'éviter tout risque d'électrocution.

# *ATTENTION*

**Observez toujours les précautions élémentaires reprises ci-dessous pour éviter tout risque de blessure corporelle, à vous-même ou votre entourage, ainsi que la détérioration de l'instrument ou de tout autre bien. La liste de ces précautions n'est toutefois pas exhaustive :**

#### **Alimentation/cordon d'alimentation**

• Veillez à toujours saisir la fiche et non le cordon pour débrancher l'appareil de la prise d'alimentation. Si vous tirez sur le cordon, vous risquerez de l'endommager.

#### **Emplacement**

- Ne placez pas l'appareil dans une position instable afin d'éviter qu'il ne se renverse accidentellement et ne provoque des blessures.
- Assurez-vous de ne pas obstruer les orifices d'aération. Cet appareil est pourvu d'orifices d'aération sur les côtés afin de prévenir toute augmentation excessive de la température interne. Veillez tout particulièrement à ne pas placer l'appareil sur le côté ou à l'envers. Une mauvaise aération peut entraîner la surchauffe et l'endommagement de l'appareil, ou même provoquer un incendie.
- Dans le cas où vous essayez de dissiper la chaleur de l'appareil lors de son installation :
	- Évitez de couvrir l'appareil à l'aide d'un tissu.
	- N'installez pas l'appareil sur de la moquette ou un tapis.
	- Assurez-vous de disposer l'appareil en orientant sa face supérieure vers le haut ; ne le placez pas sur le côté ou à l'envers.

- N'utilisez pas l'appareil dans un lieu clos, mal aéré. Une mauvaise aération peut entraîner la surchauffe voire l'endommagement de l'appareil ou même provoquer un incendie.

- Ne disposez pas l'appareil dans un emplacement où il pourrait entrer en contact avec des gaz corrosifs ou de l'air à haute teneur en sel, car cela pourrait provoquer des dysfonctionnements.
- Avant de déplacer l'appareil, débranchez-en tous les câbles connectés.
- Si l'appareil est monté sur un rack conforme à la norme EIA, lisez attentivement la section « Montage en rack » à la [page 6.](#page-5-0) Une mauvaise aération peut entraîner la surchauffe et l'endommagement de l'appareil, ou même provoquer un incendie.

#### **Connexions**

• Avant de raccorder l'appareil à d'autres dispositifs, mettez toutes les unités concernées hors tension. Et, avant de mettre tous les appareils sous/hors tension, vérifiez que tous les niveaux de volume sont réglés au minimum. Le non-respect de ces mesures peut entraîner un risque d'électrocution, provoquer une perte d'acuité auditive ou endommager l'équipement.

#### **Entretien**

• Retirez la fiche d'alimentation de la prise secteur lors du nettoyage de l'appareil.

#### **Précautions de manipulation**

- Ne glissez pas les doigts ou les mains dans les fentes ou les ouvertures de l'appareil (trous d'aération, panneau, etc.).
- Évitez d'insérer ou de faire tomber des objets étrangers (en papier, plastique, métal, etc.) dans les fentes ou les ouvertures de l'appareil (orifices d'aération, panneau, etc.). Si cela se produit, débranchez immédiatement le cordon d'alimentation de la prise secteur et faites ensuite examiner l'appareil par un technicien Yamaha qualifié.
- Ne vous appuyez pas sur l'appareil et ne déposez pas dessus des objets lourds. Évitez d'appliquer une force excessive en manipulant les touches, les sélecteurs et les connecteurs afin d'éviter les blessures.
- Veillez à brancher au connecteur [CONSOLE (RS232-C)] un câble de console de type RJ-45/DB-9 exclusivement. Le nonrespect de cette consigne risque d'entraîner des incendies, des électrocutions ou des dysfonctionnements.
- Ce produit (SWP1-8MMF et SWP1-16MMF) utilise des lasers. Ne regardez pas dans l'embout d'une fibre optique ou dans un connecteur optique. Cela peut s'avérer dangereux pour votre vue.

Yamaha ne peut être tenu responsable ni des détériorations causées par une utilisation impropre de l'unité ou par des modifications apportées par l'utilisateur ni de la perte ou de la destruction des données.

### **AVIS**

Pour éviter d'endommager le produit ou de perturber son fonctionnement, détruire des données ou détériorer le matériel avoisinant, il est indispensable de respecter les avis ci-dessous.

#### **Manipulation et entretien**

- N'utilisez pas le produit à proximité d'une télévision, d'une radio, d'un équipement stéréo, d'un téléphone portable ou d'autres appareils électriques. En effet, ces appareils risquent de provoquer des interférences.
- Ne laissez pas l'appareil exposé à un environnement trop poussiéreux, à des vibrations excessives ou à des conditions de chaleur et de froid extrêmes (par exemple, à la lumière directe du soleil, à proximité d'un radiateur ou dans une voiture en pleine journée), au risque de déformer le panneau, de provoquer un dysfonctionnement de l'unité ou d'endommager ses composants internes.
- Ne déposez pas d'objets en vinyle, en plastique ou en caoutchouc sur l'appareil, car ceux-ci risquent d'en décolorer le panneau.
- Utilisez un chiffon sec et doux pour le nettoyage de l'appareil. N'utilisez jamais de diluants de peinture, de solvants, de produits d'entretien ou de tampons de nettoyage imprégnés de produits chimiques.
- Il est possible que l'appareil soit exposé à la formation de condensation dès lors qu'il est soumis à des changements rapides et radicaux dans les conditions de température ambiante, comme par exemple lorsqu'il est déplacé d'un endroit à un autre ou que l'air conditionné est activé ou désactivé. L'utilisation de l'appareil en cas de formation de condensation peut endommager ce dernier. S'il y a des raisons de croire qu'une condensation s'est produite, laissez l'appareil inactif pendant plusieurs heures sans l'allumer jusqu'à ce que la condensation se soit complètement évaporée.
- En cas de non utilisation de l'appareil pendant une longue période, assurez-vous de débrancher le cordon d'alimentation de la prise murale.

#### <span id="page-5-0"></span>**Montage en rack**

Cette interface est conçue pour fonctionner dans une plage de température ambiante comprise entre 0 et 40 °C. Lors du montage de l'unité avec un ou plusieurs autre(s) appareils SWP1 ou autre(s) équipement(s) dans un rack conforme à la norme EIA, les températures internes peuvent dépasser la limite maximale spécifiée et entraîner une dégradation des performances, voire une panne. Par conséquent, lorsque vous montez l'unité en rack, assurez-vous de toujours respecter les consignes suivantes, afin d'éviter la surchauffe de l'appareil :

- Lorsque vous montez l'unité en rack avec des équipements tels que des amplificateurs de puissance, qui génèrent une quantité importante de chaleur, il convient de laisser un espace d'au moins 1U entre le SWP1 et les autres appareils. Veillez également à ne pas recouvrir les espaces ouverts ou à installer des panneaux d'aération appropriés pour minimiser les risques d'accumulation de chaleur.
- Pour assurer une ventilation suffisante, laissez le rack ouvert à l'arrière et positionnez-le à 10 centimètres au moins des murs et autres surfaces. Par contre, si vous avez installé un kit de ventilation, la fermeture de l'arrière du rack peut entraîner, dans certains cas, un plus grand effet de refroidissement. Pour plus de détails, reportez-vous au mode d'emploi du rack et/ou du ventilateur en question.

## **Informations**

#### **À propos des droits d'auteur**

• Toute copie du logiciel ou reproduction totale ou partielle de ce manuel, par quelque moyen que ce soit, est expressément interdite sans l'autorisation écrite du fabricant.

#### **À propos des fonctions et données intégrées à l'appareil**

- Ce produit appartient à la catégorie de produits de la Classe A. Dans un environnement domestique, cet appareil peut produire des interférences radio, auquel cas l'utilisateur est tenu d'adopter les mesures appropriées. (CISPR22)
- Ce produit appartient à la catégorie de produits laser de la Classe 1. Il est conforme aux normes IEC60825-1, IEC60825-2, FDA 21 CFR 1002.10 et 1002.12.
- Assurez-vous de tenir tous les câbles de communications à l'écart du câble d'alimentation. Le non-respect de cette consigne peut provoquer une surtension et entraîner un dysfonctionnement ultérieur.
- Assurez-vous de réinitialiser les paramètres avant de transférer le produit ou de le mettre au rebus.
- L'installation de l'appareil doit être conforme aux codes électriques locaux et nationaux en vigueur.

#### **À propos de ce manuel**

- Les illustrations figurant dans ce manuel servent uniquement à expliciter les instructions.
- Yamaha Corporation n'offre aucune garantie quant à l'utilisation du logiciel et de la documentation et ne peut en aucun cas être tenu responsable des dommages éventuels résultant de leur utilisation.
- Windows est une marque déposée de Microsoft® Corporation aux États-Unis et dans d'autres pays.
- Mac est une marque d'Apple Inc. déposée aux États-Unis et dans d'autres pays.
- Les noms de sociétés et de produits cités dans ce manuel sont des marques commerciales ou déposées appartenant à leurs détenteurs respectifs.
- Ce logiciel est susceptible d'être modifié et mis à jour sans notification préalable.

#### **Le logiciel utilisé dans ce produit est libre d'utilisation.**

• Pour obtenir les détails relatifs aux demandes de licences, reportez- vous au site Web de Yamaha, à l'adresse suivante : <https://www.yamahaproaudio.com/>

#### **Information concernant la Collecte et le Traitement des déchets d'équipements électriques et électroniques.**

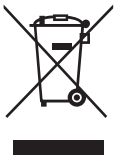

Le symbole sur les produits, l'emballage et/ou les documents joints signifie que les produits électriques ou électroniques usagés ne doivent pas être mélangés avec les déchets domestiques habituels.

Pour un traitement, une récupération et un recyclage appropriés des déchets

d'équipements électriques et électroniques, veuillez les déposer aux points de collecte prévus à cet effet, conformément à la réglementation nationale et aux Directives 2002/96/CE.

En vous débarrassant correctement des déchets d'équipements électriques et électroniques, vous contribuerez à la sauvegarde de précieuses ressources et à la prévention de potentiels effets négatifs sur la santé humaine qui pourraient advenir lors d'un traitement inapproprié des déchets.

Pour plus d'informations à propos de la collecte et du recyclage des déchets d'équipements électriques et électroniques, veuillez contacter votre municipalité, votre service de traitement des déchets ou le point de vente où vous avez acheté les produits.

#### **[Pour les professionnels dans l'Union Européenne]**

Si vous souhaitez vous débarrasser des déchets d'équipements électriques et électroniques veuillez contacter votre vendeur ou fournisseur pour plus d'informations.

#### **[Information sur le traitement dans d'autres pays en dehors de l'Union Européenne]**

Ce symbole est seulement valable dans l'Union Européenne. Si vous souhaitez vous débarrasser de déchets d'équipements électriques et électroniques, veuillez contacter les autorités locales ou votre fournisseur et demander la méthode de traitement appropriée.

(weee\_eu\_fr\_01)

Le numéro de modèle de l'appareil, son numéro de série, ses besoins en alimentation ainsi que d'autres informations le concernant figurent sur ou à proximité de sa plaque signalétique, qui se trouve en haut de l'unité. Notez le numéro de série dans l'espace fourni ci-dessous et conservez ce manuel en tant que preuve permanente de votre achat afin de faciliter l'identification du produit en cas de vol.

#### **N° de modèle**

**N° de série**

(rear\_fr\_01)

### **Contrat de licence du logiciel**

Il est possible de mettre à jour numéro de révision du microprogramme du produit.

La mise à jour de la révision du microprogramme est considérée comme une acceptation du contrat de licence du logiciel du produit réseau Yamaha. Avant de mettre à jour la révision du microprogramme, lisez attentivement le contrat de licence du logiciel du produit réseau Yamaha.

Si vous n'êtes pas d'accord avec les termes du contrat de licence du logiciel du produit réseau Yamaha, ne mettez pas à jour la révision du microprogramme. Même en cas de négligence, Yamaha décline toute responsabilité pour les pertes subies par le client qui sont causées par le logiciel, à moins qu'une telle exclusion de responsabilité ne soit expressément interdite par une loi ou une réglementation applicable.

#### **Contrat de licence du logiciel du produit réseau Yamaha**

[http://www.rtpro.yamaha.co.jp/RT/docs/firmware/license/](http://www.rtpro.yamaha.co.jp/RT/docs/firmware/license/LICENSE) **LICENSE** 

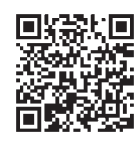

# **Table des matières**

#### **[Introduction](#page-8-0) 9**

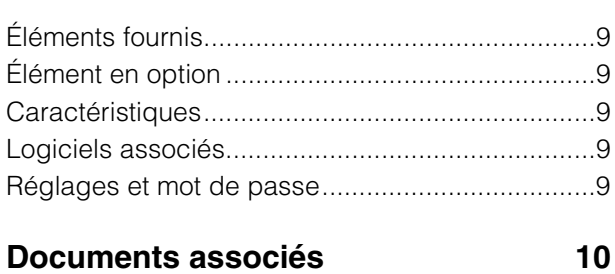

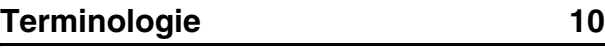

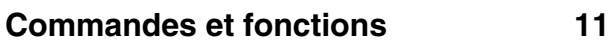

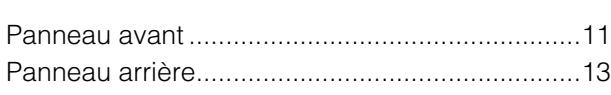

# **[Affichage des voyants d'état 14](#page-13-0)**

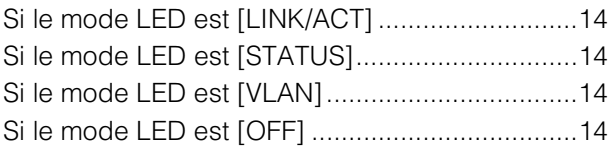

#### **[Inicialización de SWP1](#page-13-5) 14**

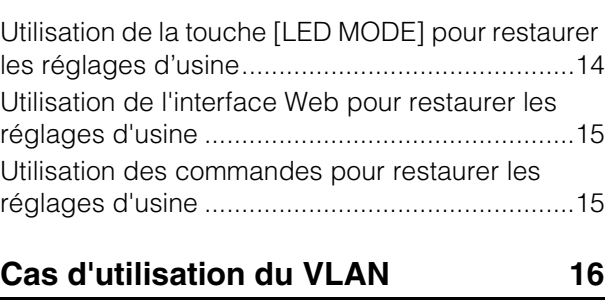

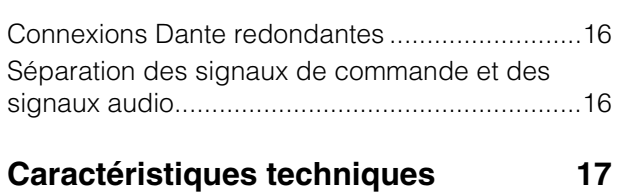

# <span id="page-8-0"></span>**Introduction**

Nous vous remercions d'avoir choisi le commutateur SWP1-8, SWP1-8MMF ou SWP1-16MMF L2 de Yamaha. Pour profiter pleinement des fonctions avancées et des performances supérieures du commutateur SWP1 et prolonger la durée de vie du produit, nous vous invitons à lire attentivement ce mode d'emploi avant toute utilisation.

Le présent mode d'emploi est destiné au personnel de mise en réseau audio.

# <span id="page-8-1"></span>**Éléments fournis**

- **SWP1 Mode d'emploi (le présent manuel)**
- **Cordon d'alimentation (fiche à trois broches)**

# <span id="page-8-2"></span>**Élément en option**

- **MMF-SWP1 (unité d'extension à fibre optique)**
- \* L'installation doit être effectuée par un ingénieur du service Yamaha. Les clients ne doivent pas tenter d'effectuer l'installation eux-mêmes.

## <span id="page-8-3"></span>**Caractéristiques**

**• Fourniture des réglages recommandés pour Dante**

Les réglages recommandés pour un fonctionnement stable du réseau Dante (par exemple, QoS, EEE ou IGMP Snooping) ne peuvent être spécifiés qu'à l'aide du commutateur DIP.

**• Fourniture de présélections de réseaux locaux virtuels (VLAN)**

Trois types de réglages VLAN présélectionnés sont fournis, permettant de construire un réseau plus stable en divisant les signaux audio et les signaux de commande à l'aide d'une seule unité SWP1. L'utilisateur dispose également de la possibilité de personnaliser les réglages.

#### **• Visualisation de l'état du réseau**

L'application « Yamaha LAN Monitor » pour Windows/ Mac vous permet de surveiller l'état du réseau et des périphériques Dante. Les indicateurs de l'unité montrent également quel réseau VLAN est connecté à quel port.

**• Matériel offrant sécurité et tranquillité d'esprit** Tous les modèles sont montables en rack. Compte tenu des configurations temporaires ou d'autres environnements dans lesquels les câbles risquent de se débrancher accidentellement, etherCON et opticalCON sont fournis en standard (sauf sur le SWP1-8). En plus d'une prise AC IN (Entrée CA) équipée d'un mécanisme de verrouillage V-lock, une prise EXT DC INPUT (Entrée CC extérieure) de type XLR-4-32 est également disponible. La fourniture de l'alimentation interne peut être renforcée par une alimentation externe (+24 V) de secours via cette prise.

## <span id="page-8-4"></span>**Logiciels associés**

Si vous utilisez le réseau VLAN, reliez l'ordinateur au port VLAN 1.

**• Yamaha LAN Monitor (application pour Windows/Mac)**

Cette application permet de surveiller l'ensemble du réseau, y compris les données du SWP1 ainsi que tous les périphériques Dante sur le réseau Dante. Elle est disponible au téléchargement depuis le site Web suivant :

<https://www.yamahaproaudio.com/>

#### **• Interface utilisateur graphique Web**

Utilisez cette option pour afficher ou modifier les réglages des unités SWP1 sur le réseau à partir d'un navigateur Web.

Accédez à l'Interface utilisateur graphique Web depuis l'application Yamaha LAN Monitor.

## <span id="page-8-5"></span>**Réglages et mot de passe**

Vous pouvez vérifier et modifier les réglages du SWP1 à l'aide de l'interface Web. Vous pouvez également les vérifier et les modifier à l'aide de commandes. Pour en savoir plus, reportez-vous au document « Technical Data » ou « Command References ».

Il est possible que vous deviez saisir le nom d'utilisateur, le mot de passe ou le mot de passe administrateur pour vérifier ou modifier les réglages. Le nom d'utilisateur, le mot de passe et le mot de passe administrateur par défaut sont indiqués ci-dessous.

#### **• Micrologiciel : Rév. 2.01.11 ou ultérieure**

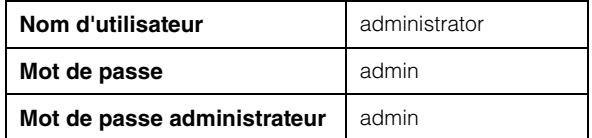

\* Après avoir ouvert une session, vous devez changer le mot de passe et le mot de passe administrateur par défaut (« admin »).

#### **• Micrologiciel : Rév. 2.01.10 ou antérieure**

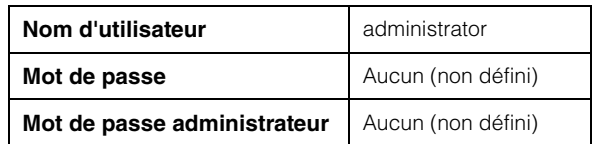

# <span id="page-9-0"></span>**Documents associés**

#### **• Yamaha LAN Monitor User Guide (Mode d'emploi de l'application Yamaha LAN Monitor) (PDF)**

Ce manuel vous explique l'installation, les réglages et l'utilisation de l'application « Yamaha LAN Monitor » pour Windows/Mac..

**• Command References (Références des commandes) (PDF)**

Ce manuel explique les commandes utilisées lors des réglages à partir de la ligne de commande d'un ordinateur.

**• Technical Data (Données techniques) (HTML)**

Cette section explique en détail les fonctions du commutateur SWP1.

Ces documents peuvent être téléchargés depuis les liens figurant dans la page produit du site Web suivant : <https://www.yamahaproaudio.com/>

# <span id="page-9-1"></span>**Terminologie**

#### **• VLAN**

Cet acronyme signifie « Virtual Local Area Network » ou réseau local virtuel. Il s'agit d'un réseau mis en place indépendamment des connexions physiques. Lorsqu'il y a plusieurs réseaux de différents types, l'installation d'un réseau VLAN se traduit par la mise en place d'un réseau qui partage les commutateurs physiques avec d'autres réseaux tout en étant physiquement distinct de ces derniers.

Un VLAN peut être de type « VLAN basé sur le port », au sein duquel les unités sont regroupées à l'aide d'une connexion physique par port ou de type « VLAN à balisage », dans lequel la distinction entre les groupes de VLAN s'opère par l'attribution d'une balise à chaque trame Ethernet.

Dans le cas d'un VLAN basé sur les ports, chaque VLAN nécessite une connexion pour communiquer avec un autre commutateur.

L'utilisation d'un VLAN à balisage permet de combiner plusieurs VLAN en un seul raccordement (câble) pour relier les commutateurs entre eux, à condition que le volume total des données échangées ne dépasse pas 1 Gbps. Les VLAN présélectionnés A et B du SWP1 sont de type VLAN à balisage.

#### **• Agrégation de liens**

L'agrégation de liens est une fonction qui regroupe plusieurs ports LAN/SFP reliant des périphériques réseau et les traite comme une seule interface logique afin d'augmenter la largeur de la bande passante de communication. Un regroupement obtenu par l'application de l'agrégation de liens est appelé un groupe d'agrégation de liens (LAG). L'agrégation de liens est une technique particulièrement utile dans le cas de multiple communications se produisant simultanément. Les communications peuvent être réparties entre les connexions ainsi regroupées à l'aide d'une fonction d'équilibrage de charge. Étant donné que l'équilibrage de charge distribue la charge en fonction de l'adresse IP, nous vous recommandons de fixer les adresses IP des différents périphériques afin de stabiliser l'équilibrage de charge. Même si un problème se produit sur l'un des ports

LAN/SFP regroupés par une agrégation de liens entraînant son incapacité à communiquer, la communication se poursuivra via les ports restants.

#### **• Jonction (Trunk)**

Cette fonction ajoute des balises à plusieurs VLAN de sorte à assurer leur transmission et leur réception via une connexion unique. Lorsqu'une unité SWP1 transmet les données du VLAN 1 via un raccordement entre réseaux, l'unité SWP1 réceptrice transmet ces données uniquement vers le port correspondant à son propre VLAN 1.

La bande passante du raccordement du VLAN présélectionné lié au SWP1 est de 1 Gbps par câble. S'il y a qu'un seul câble et que la largeur globale de la bande passante via le raccordement dépasse 1 Gbps, les paquets seront retardés ou abandonnés. Certains VLAN présélectionnés du SWP1 autorisent l'agrégation de liens du raccordement. Si la bande passante dépasse 1 Gbps ou si vous souhaitez fournir une redondance en prémunition contre une rupture de câble, vous devrez utiliser deux câbles principaux.

**N**: Port VLAN 1 **O**: Port VLAN 2  $\sqrt{\cdot}$ : Port de raccordement Flux des données

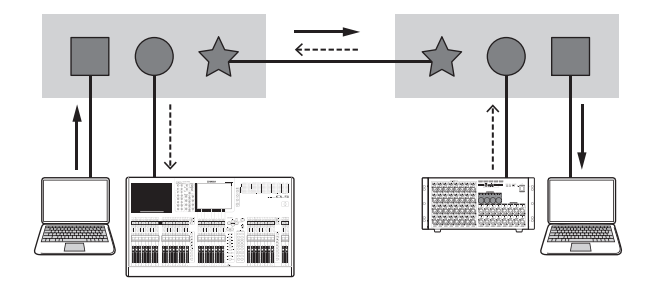

# <span id="page-10-0"></span>**Commandes et fonctions**

## <span id="page-10-1"></span>**Panneau avant**

L'explication fournie dans cette section est basée sur le commutateur SWP1-16MMF.

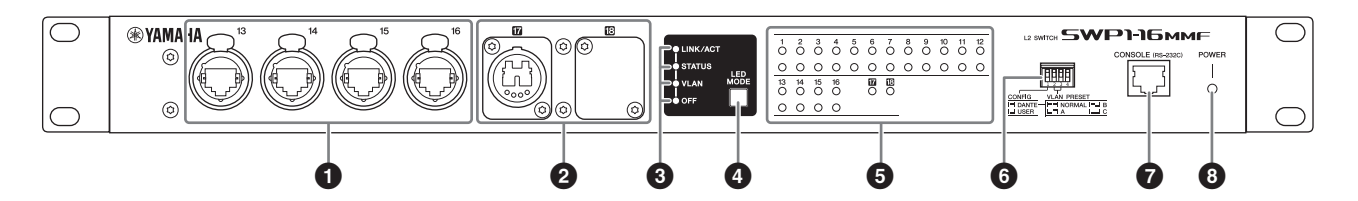

#### **1** Ports LAN

Ce sont des ports etherCON (RJ-45) pour la connexion des câbles Ethernet (type CAT5e ou supérieur recommandé). Il est également possible de connecter un câble muni d'un connecteur RJ-45. Tous les ports prennent en charge les normes 1000BASE-T, 100BASE-TX et 10BASE-T.

#### 2 **Port MMF**

Ceci est un port opticalCON DUO pour la connexion d'un câble à fibres optiques. Il est également possible d'y brancher des connecteurs LC duplex. Si vous utilisez un câble muni d'un connecteur LC duplex, fixez le cache antipoussière sur le connecteur du câble pour éviter l'accumulation de poussière lorsque le câble n'est pas connecté. Vous pouvez procéder à l'extension des ports MMF en installant un commutateur MMF-SWP1 fourni en option là où le cache est fixé. L'installation du MMF-SWP1 est exécutée par un ingénieur du service Yamaha. Les clients ne doivent pas tenter d'effectuer l'installation eux-mêmes.

#### **NOTE**

- Assurez-vous d'utiliser un câble à fibres optiques multimodes de type opticalCON DUO fabriqué par Neutrik Corporation. Étant donné que les câbles à fibres optiques risquent facilement de se plier ou d'être arrachés, vous minimisez l'apparition de tels problèmes en utilisant un câble doté d'une gaine solide et équipé d'un mécanisme de verrouillage.
- Optez pour les câbles à fibres optiques multimodes de type GI disposant d'un diamètre de cœur d'environ 50 μm et d'un diamètre de gaine d'environ 125 μm. La distance maximale entre les périphériques ne doit pas dépasser 300 m.

#### **Nettoyage**

La communication ne pourra pas être correctement établie si des impuretés et/ou des poussières adhèrent aux extrémités des câbles à fibres optiques ou des ports. Nettoyez régulièrement les équipements à l'aide de produits de nettoyage spéciaux pour fibres optiques disponibles dans le commerce.

#### 3 **Voyants du mode DEL**

Indiquent l'affichage des voyants d'état.

#### 4 **Touche [LED MODE] (Mode DEL)**

Fait basculer l'affichage des voyants d'état.

#### 5 **Voyant d'état**

Indiquent l'état des différents ports. Le contenu affiché dépend du mode. Pour obtenir des détails sur l'affichage des voyants correspondant aux différents modes, reportez-vous au paragraphe « Affichage des voyants d'état ».

#### 6 **Commutateurs DIP**

Permettent de spécifier les réglages au démarrage de l'unité.

Assurez-vous de régler les commutateurs DIP lorsque l'alimentation est coupée. Les réglages que vous paramétrez tandis que l'appareil est sous tension ne seront pas appliqués.

Les illustrations représentant les commutateurs indiquent l'état de leur réglage (basculement vers le haut/bas), comme suit :

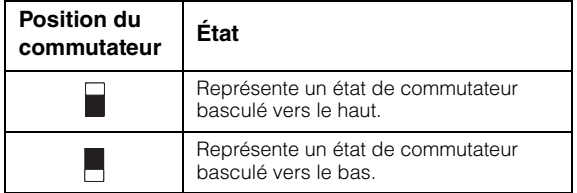

#### **• Commutateur 1 (CONFIG)**

Indique si les réglages de l'unité sont optimisés pour un réseau Dante ou définis par l'utilisateur.

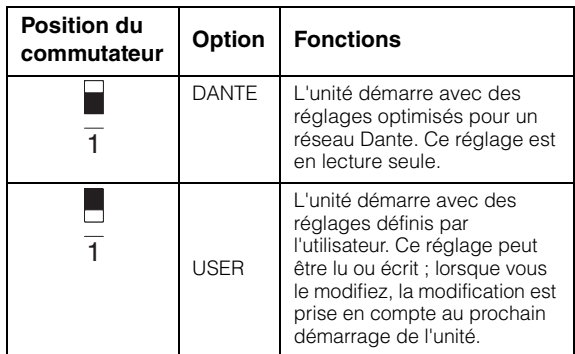

#### *Précaution à prendre lors de l'utilisation de cette unité avec le commutateur d'un fabricant tiers*

**Dante prend en charge les versions V2 et V3 du protocole IGMP, mais il est impératif de configurer les commutateurs d'un même réseau de sorte qu'ils puissent tous fonctionner sous la même version. Si le commutateur SWP1 démarre avec des réglages DANTE, il fonctionnera en utilisant la version IGMP V3. Dans ce cas, si le réseau comporte ne serait-ce qu'un seul commutateur opérant sous la version IGMP V2, cela risque d'entraîner des problèmes tels que des coupures de son.**

#### **• Commutateur 2 et commutateur 3 (VLAN PRESET)**

Spécifient la présélection VLAN qui est utilisée lorsque le commutateur 1 est sur la position [DANTE]. Ce réglage sera ignoré si le commutateur 1 est paramétré sur [USER] (Utilisateur).

Si vous modifiez les réglages via l'interface utilisateur graphique Web ou une commande quelconque, les réglages seront temporairement appliqués, mais ils ne seront pas enregistrés. Au prochain démarrage de l'unité, le réglage sera rétabli sur la valeur présélectionnée du VLAN.

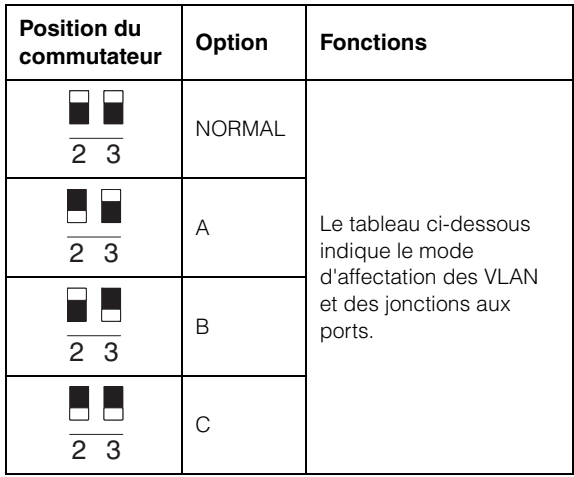

Dans les tableaux, « 1 », « 2 », « Tr1 » et « Tr2 » indiquent respectivement VLAN 1, VLAN 2, le groupe d'agrégation de liens LAG1 et le groupe d'agrégation de liens LAG2.

Pour obtenir des explications relatives au VLAN, la jonction, l'agrégation de liens et le groupe d'agrégation de liens (LAG), reportez-vous à l'explication des termes à la page 10. Pour plus de détails, vous pourrez télécharger le manuel de référence technique (html).

#### **SWP1-8/SWP1-8MMF**

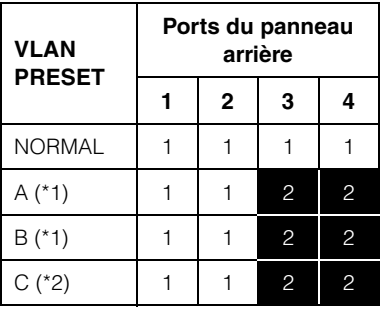

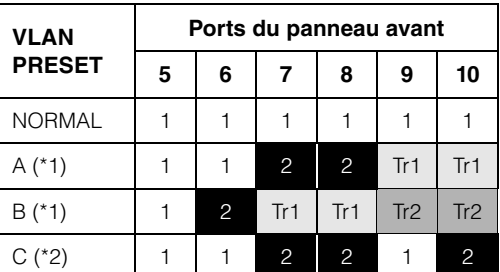

#### **SWP1-16MMF**

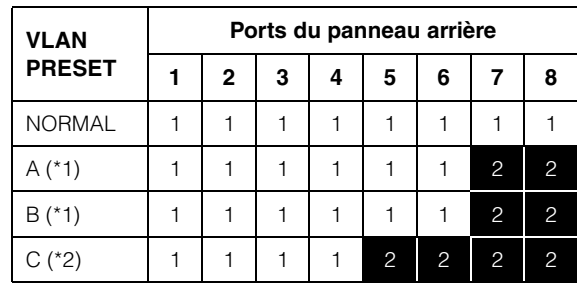

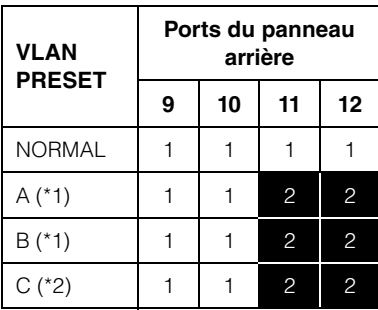

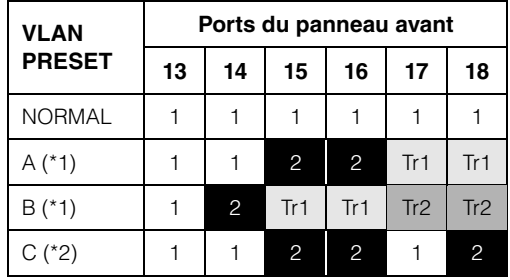

- (\*1) Dans les présélections de VLAN, la fonction IGMP Snooping est activée sauf pour les présélections A et B de VLAN 2, ce qui empêche la multidiffusion, notamment celle du flux de Dante, vers des destinations inutiles. Par conséquent, dans le cas des présélections A et B, utilisez respectivement le port VLAN 1 pour les signaux audio tels que Dante et le port VLAN 2 pour les signaux de commande.
- (\*2) Si vous optez pour le réglage C, connectez l'ordinateur exploitant l'application Yamaha LAN Monitor au port VLAN 1.

Les ports 8, 9 et 10 du commutateur SWP1, le port 10 du commutateur SWP1-8MMF et le port 18 du commutateur SWP1-16MMF ne seront disponibles que si l'option MMF-SWP1 est installée.

#### **<sup>***O***</sup>** Port [CONSOLE (RS-232C)]

Ceci est un port RJ-45 utilisé pour spécifier les commandes.

Servez-vous d'un câble série de type RJ-45/DB-9 pour relier ce port au port RS-232C (port COM) de l'ordinateur. Optez pour un câble série de type RJ-45/DB-9 connecté selon les indications de la section « Caractéristiques techniques ».

#### 8 **Voyant [POWER] (Alimentation)**

Ce voyant s'allume à la mise sous tension du SWP1.

## <span id="page-12-0"></span>**Panneau arrière**

#### **SWP1-8/SWP1-8MMF**

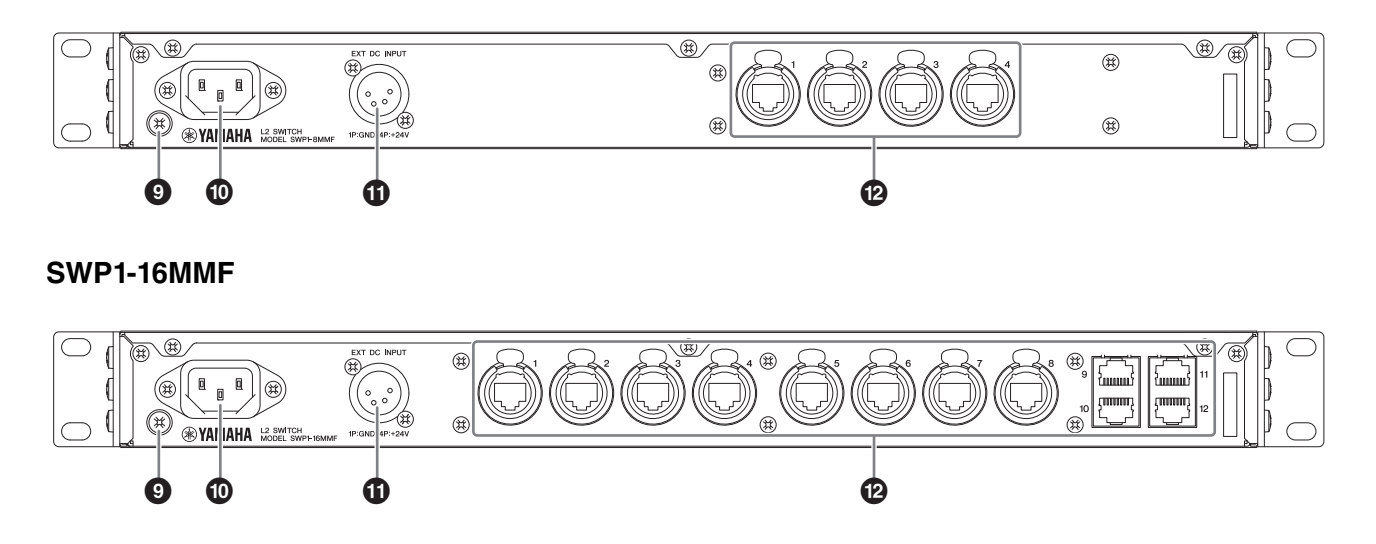

#### 9 **Vis de mise à la masse**

Le cordon d'alimentation fourni étant doté d'une fiche à trois broches, l'unité ne sera correctement mise à la terre que si la prise secteur l'est également. Dans certains cas, vous pouvez également diminuer le bourdonnement et les interférences en reliant cette vis à la terre.

#### ) **Connecteur AC IN (Entrée secteur)**

Branchez ici le cordon d'alimentation fourni. Reliez d'abord le cordon d'alimentation à l'unité, puis branchez la prise d'alimentation dans la prise secteur. L'alimentation interne du SWP1 est alors activée.

Le cordon d'alimentation secteur fourni est doté d'un mécanisme de verrouillage V-lock qui le protège de toute déconnexion accidentelle de la prise secteur. Insérez la fiche du câble en l'enfonçant complètement jusqu'à ce qu'elle s'enclenche fermement.

Appuyez sur le bouton de verrouillage situé sur la fiche pour déconnecter le cordon d'alimentation.

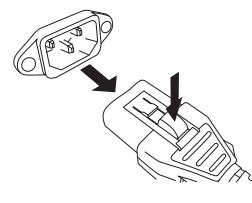

#### $\bf{0}$  Connecteur [EXT DC INPUT]

Il s'agit d'une prise de type XLR-4-32 destinée à l'alimentation externe (+24 V), permettant de renforcer la fourniture du SWP1 en alimentation interne.

#### *ATTENTION*

- **Avant de brancher l'alimentation externe, vous devez d'abord mettre celle-ci hors tension. Le non-respect de cette instruction risque d'entraîner des électrocutions ou des dysfonctionnements.**
- **Le connecteur EXT DC INPUT est conçu pour être alimenté par une source d'alimentation à courant continu répertoriée UL, marquée « LPS » à puissance régulée et d'une puissance de 24 V cc.**

#### **NOTE**

- En cas de connexion d'un module d'alimentation externe, le SWP1 fonctionnera correctement si son alimentation interne et externe sont toutes deux activées ou si l'une d'elle l'est uniquement.
- Si les deux modules d'alimentation sont activés et qu'une défaillance se produit au niveau de l'un d'eux pendant le fonctionnement de l'unité, cette dernière continuera à fonctionner normalement.

#### @ **Ports LAN**

Ce sont des ports etherCON (RJ-45) pour la connexion des câbles Ethernet (type CAT5e ou supérieur recommandé). Il est également possible de connecter un câble muni d'un connecteur RJ-45. Les ports 9 à 12 du commutateur SWP1-16MMF sont des ports de type RJ-45 classiques. Les autres ports sont de type etherCON (RJ45).

Tous les ports prennent en charge les normes 1000BASE-T, 100BASE-TX et 10BASE-T.

# <span id="page-13-0"></span>**Affichage des voyants d'état**

# <span id="page-13-1"></span>**Si le mode LED est [LINK/ACT]**

Les voyants d'état indiquent l'état du lien et de la connexion de chaque port.

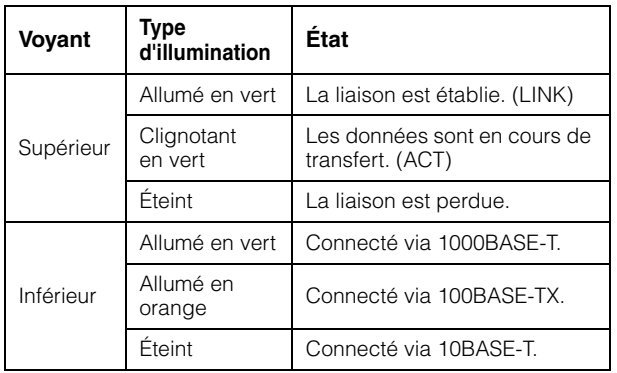

## <span id="page-13-2"></span>**Si le mode LED est [STATUS]**

Les voyants d'état indiquent l'état du port lié à la boucle.

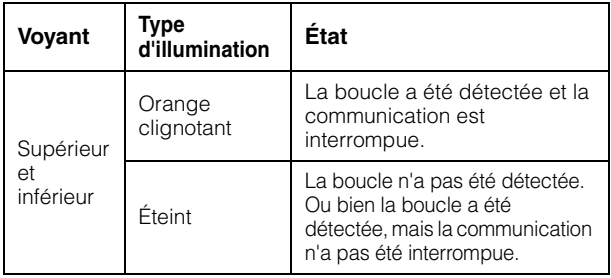

# <span id="page-13-3"></span>**Si le mode LED est [VLAN]**

Les voyants d'état indiquent l'état de VLAN ID (ID de VLAN) et de la jonction.

Si le commutateur DIP 1 est en position relevée ([DANTE]), VLAN 1 sera signalé par le voyant supérieur et le voyant inférieur sera éteint. VLAN 2 est signalé par le voyant supérieur allumé en vert et le voyant inférieur est éteint. La jonction est signalée par les voyants supérieur et inférieur allumés en orange.

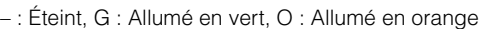

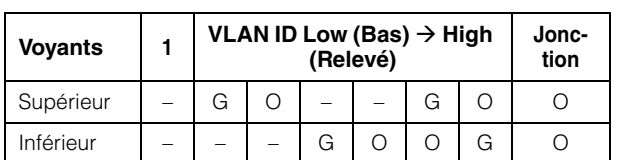

#### **NOTE**

- Si un nombre de VLAN ne pouvant s'afficher en totalité est spécifié ci-dessus, les voyants supérieur et inférieur seront allumés en vert.
- Si plusieurs paramètres VLAN ID sont spécifiés pour le même port, les voyants supérieur et inférieur seront allumés en orange.

# <span id="page-13-4"></span>**Si le mode LED est [OFF]**

Tous les voyant d'état sont éteints.

# <span id="page-13-5"></span>**Inicialización de SWP1**

Il est possible d'initialiser les réglages pour restaurer les valeurs d'usine par défaut à l'aide des trois méthodes suivantes.

### *ATTENTION*

**Ne mettez pas le SWP1 hors tension pendant l'initialisation. Cela pourrait provoquer une défaillance du produit.**

#### *AVIS*

**• Toutes les communications seront temporairement désactivées immédiatement après l'initialisation.** 

#### **NOTE**

- L'interface Web peut également être utilisée pour exporter les réglages actuels avant leur initialisation. Pour en savoir plus, reportez-vous au document « Technical Data » (Données techniques).
- En cas d'échec de l'initialisation, faites contrôler l'unité par le distributeur qui vous l'a vendue ou contactez le service clientèle de Yamaha.

## <span id="page-13-6"></span>**Utilisation de la touche [LED MODE] pour restaurer les réglages d'usine**

- **1. Mettez le SWP1 hors tension.**
- **2. Appuyez longuement sur la touche [LED MODE] (Mode DEL) et mettez le SWP1 sous tension.**

L'initialisation démarre.

**3. Le voyant [STATUS] (État) et le voyant [OFF] (Désactivation) s'allument et tous les voyants d'état s'allument en orange. Relâchez la touche [LED MODE].**

L'initialisation est terminée. Le SWP1 redémarre automatiquement.

## <span id="page-14-0"></span>**Utilisation de l'interface Web pour restaurer les réglages d'usine**

**1. Accédez à l'interface Web via Yamaha LAN Monitor.** 

Un boîte de dialogue s'affiche, vous invitant à saisir le nom d'utilisateur et le mot de passe.

**2. Saisissez le nom d'utilisateur « administrator » et le mot de passe administrateur.**

L'interface Web s'affiche une fois que vous êtes connecté.

**3. Cliquez sur l'onglet [Management] (Gestion) [Maintenance] [Restart and initialize] (Redémarrer et réinitialiser), dans cet ordre.**

L'écran « Restart and initialize » s'affiche.

**4. Dans la section « Initialize » (Réinitialisation), cliquez sur le bouton [Next] (Suivant).**

L'écran « Initialize » s'affiche.

**5. Saisissez le mot de passe administrateur, puis cliquez sur le bouton [OK].**

L'écran « Check executed content » (Vérifier le contenu exécuté) s'affiche.

#### **6. Vérifiez les paramètres, puis cliquez sur le bouton [Execute] (Exécuter).**

Les réglages sont restaurés aux valeurs d'usine et le SWP1 redémarre.

### <span id="page-14-1"></span>**Utilisation des commandes pour restaurer les réglages d'usine**

Vous pouvez restaurer les réglages d'usine à l'aide du port [CONSOLE] ou d'un client Telnet ou SSH. La section suivante explique comment restaurer les réglages d'usine via le port [CONSOLE].

#### **Préparation de l'ordinateur**

Le logiciel du terminal est requis pour commander le port série (COM) de l'ordinateur. Avant de commencer, configurez les paramètres du logiciel du terminal comme indiqué ci-dessous.

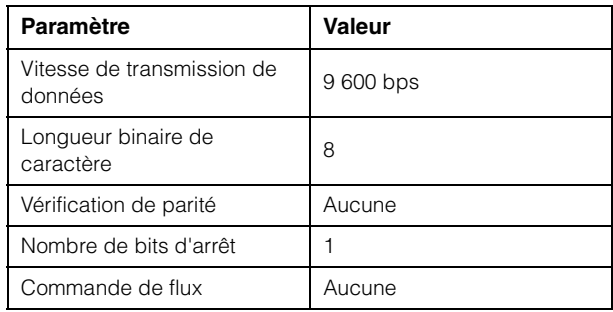

#### **1. Connectez un câble de console RJ-45/DB-9 entre l'ordinateur et le SWP1.**

#### **2. Mettez le SWP1 sous tension.**

Un message de démarrage s'affiche sur l'écran de la console de l'ordinateur.

#### **3. Appuyez sur la touche <Entrée>.**

Le logiciel attend que vous saisissiez le mot de passe.

#### **4. Saisissez le mot de passe, puis appuyez sur la touche <Entrée>.**

Une invite de commande apparaît une fois que le mot de passe a été authentifié avec succès.

#### **5. Saisissez « enable », puis appuyez sur la touche <Entrée>.**

Les privilèges du mode EXEC sont alors activés.

#### **6. Saisissez « cold start », puis appuyez sur la touche <Entrée>.**

Le logiciel attend que vous saisissiez le mot de passe administrateur.

#### **7. Saisissez le mot de passe administrateur, puis appuyez sur la touche <Entrée>.**

Les réglages sont restaurés aux valeurs d'usine et le SWP1 redémarre.

# <span id="page-15-0"></span>**Cas d'utilisation du VLAN**

## <span id="page-15-1"></span>**Connexions Dante redondantes**

Dans ce cas de figure, il convient de doubler les câbles entre les appareils pour éviter une rupture de câble. Le schéma illustre une configuration utilisant un VLAN C présélectionné.

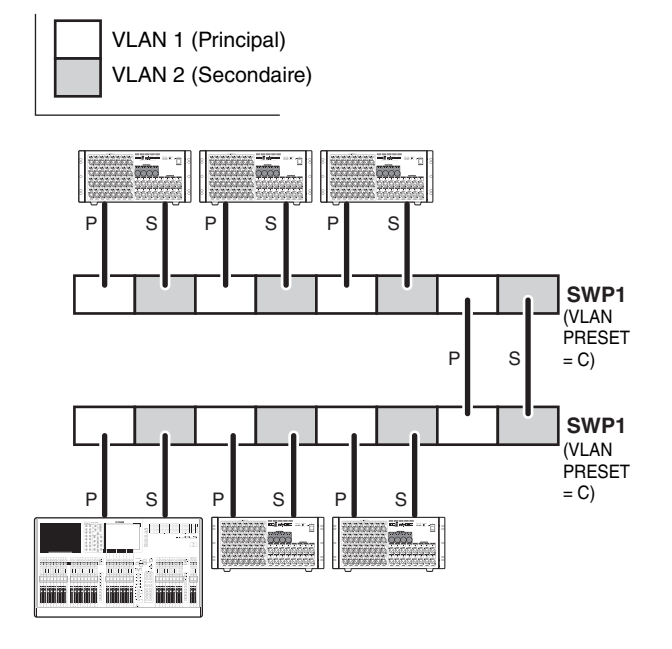

## <span id="page-15-2"></span>**Séparation des signaux de commande et des signaux audio**

Dans ce cas de figure, les signaux de commande tels que les signaux d'Editor ou de StageMix sont séparés des signaux audio de Dante, ce qui a pour effet de renforcer la stabilité du réseau. Le schéma illustre une configuration utilisant un VLAN B présélectionné. Si les réseaux VLAN ne sont pas utilisés et que les signaux de commande et les signaux audio circulent à travers le même réseau, les deux types de signaux seront en compétition pour la bande passante de communication. Afin d'éviter un tel effet, nous vous recommandons d'utiliser des VLAN pour séparer les réseaux des signaux de commande de ceux des signaux audio.

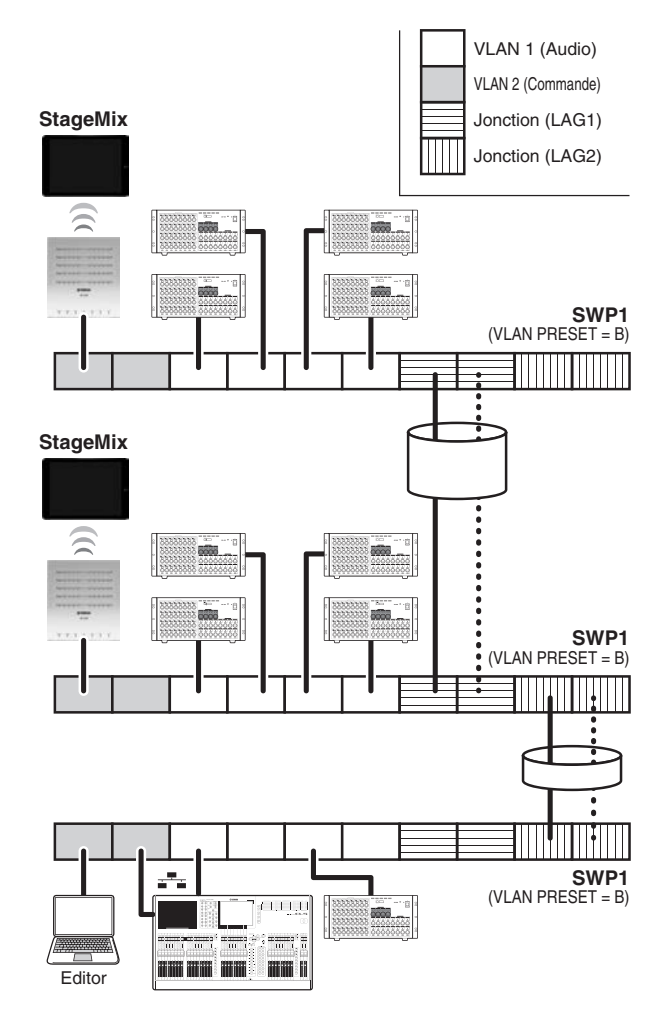

#### **NOTE**

Pour utiliser le groupe d'agrégation de liens LAG2, le commutateur MMF-SWP1 fourni en option doit être obligatoirement installé.

# <span id="page-16-0"></span>**Caractéristiques techniques**

# **CARACTÉRISTIQUES TECHNIQUES GÉNÉRALES**

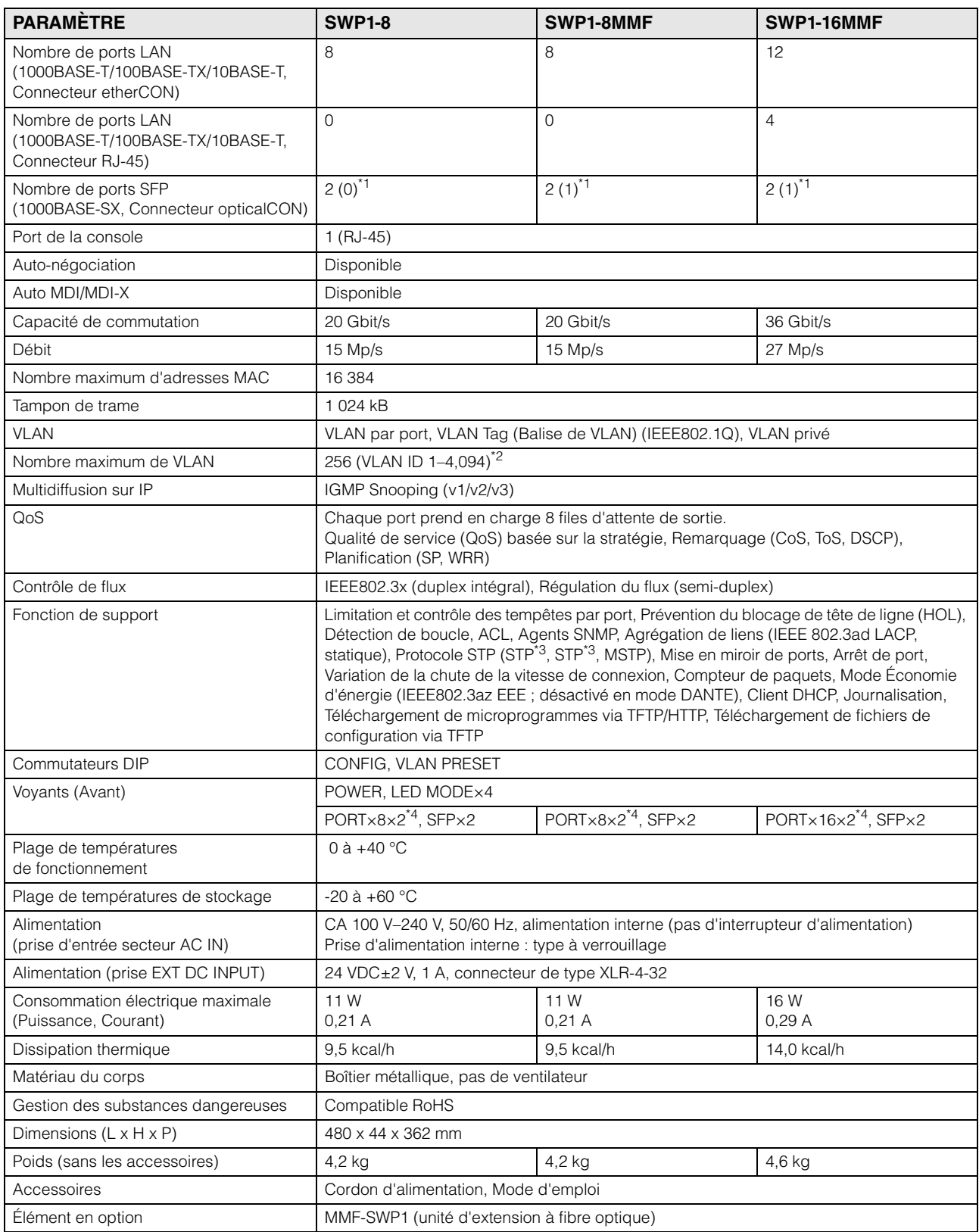

\*1 Le nombre figurant entre parenthèses ( ) indique le nombre de ports SFP dans lesquels un module SFP a été inséré à la livraison de l'appareil.

\*2 Le réglage par défaut VLAN ID est VLAN ID 1.

\*3 STP et RSTP sont pris en charge via la compatibilité descendante de MSTP.

\*4 La touche MODE LED permet aux témoins PORT de basculer entre les indications de LINK/ACT-SPEED, STATUS ou VLAN.

# **CARACTÉRISTIQUES DE L'INTERFACE**

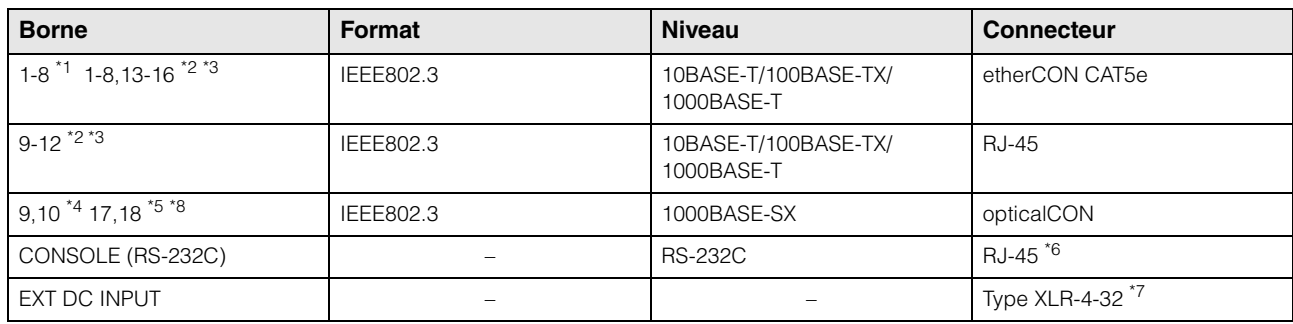

\*1 SWP1-8MMF, SWP1-8

\*2 SWP1-16MMF

\*3 Ces bornes prennent en charge AutoMDI/MDI-X

\*4 Le SWP1-8MMF prend en charge l'option pour le port 10, et le SWP1-8 prend en charge l'option pour les ports 9 et 10

\*5 Le SWP1-16MMF prend en charge l'option pour le port 18

\*6 Pour plus d'informations sur l'affectation de broches, reportez-vous à la section AFFECTATIONS DES BROCHES DE CONNECTEURS

\*7 Broche 4=+24 VDC, broche 1=GND, broches 2 et 3=N.C.

Exigences de l'alimentation externe : 24 VDC±2 V, 1 A

\*8 Câbles conformes : câbles à fibres optiques multimodes de type GI disposant d'un diamètre de cœur d'environ 50 μm et d'un diamètre de gaine d'environ 125 μm.

Longueur maximale des câbles : 300 m

## **AFFECTATIONS DES BROCHES DE CONNECTEURS**

#### **CONSOLE (RS-232C)**

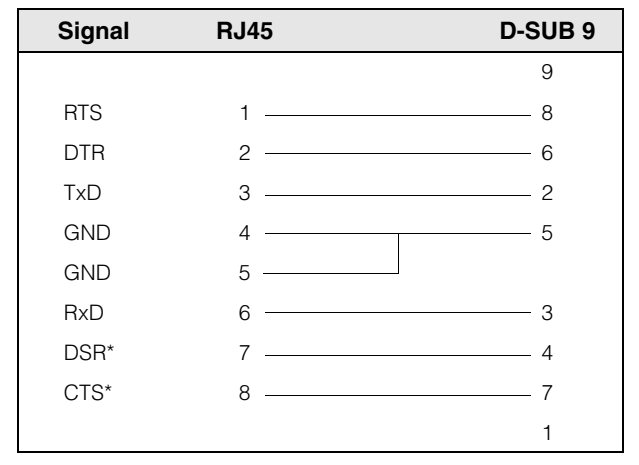

\* Ces signaux ne sont pas utilisés sur le SWP1.

## **Dimensions**

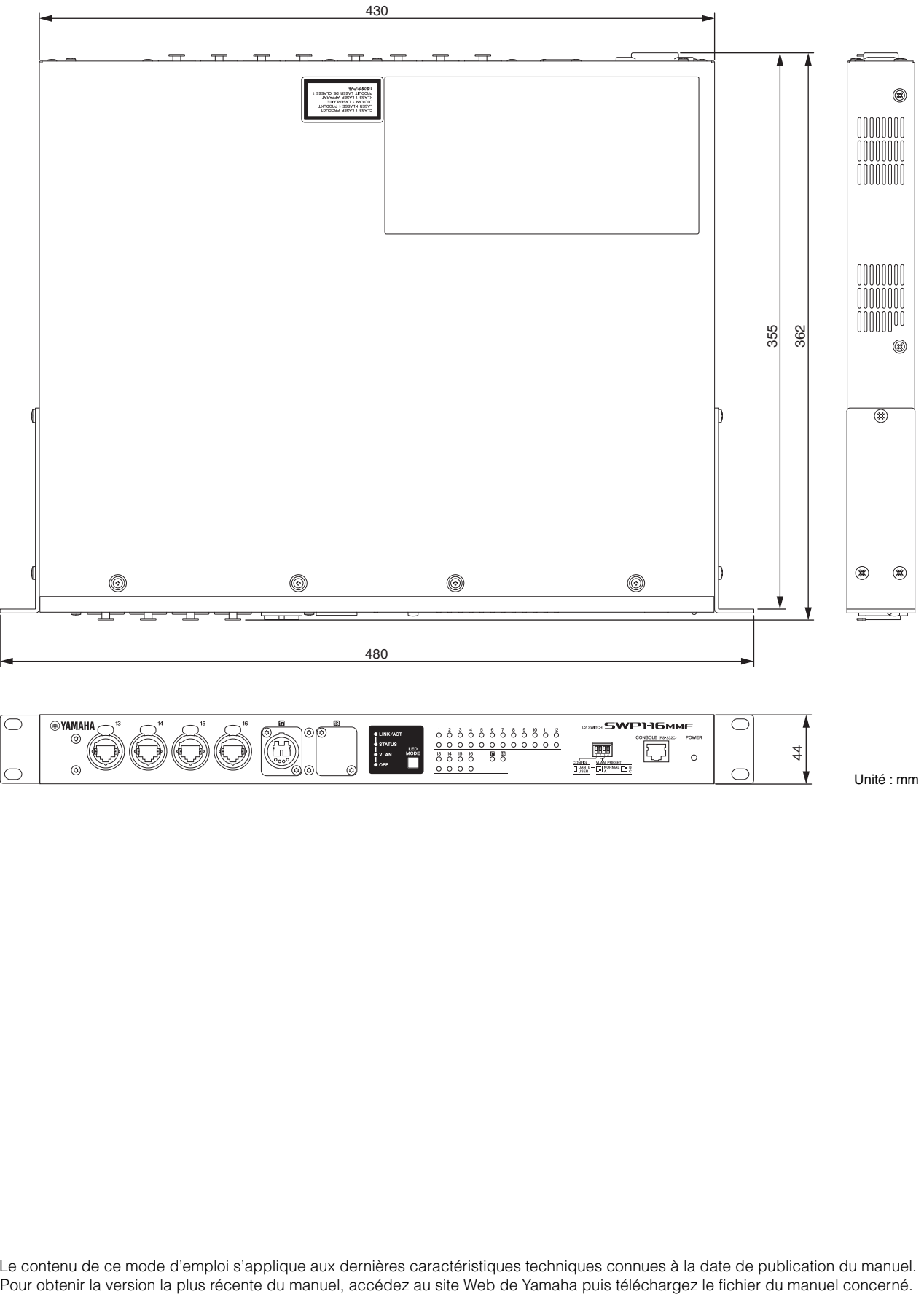

44 Unité : mm

\* Le contenu de ce mode d'emploi s'applique aux dernières caractéristiques techniques connues à la date de publication du manuel.

### **Important Notice: Guarantee Information for customers in European Economic Area (EEA) and Switzerland**

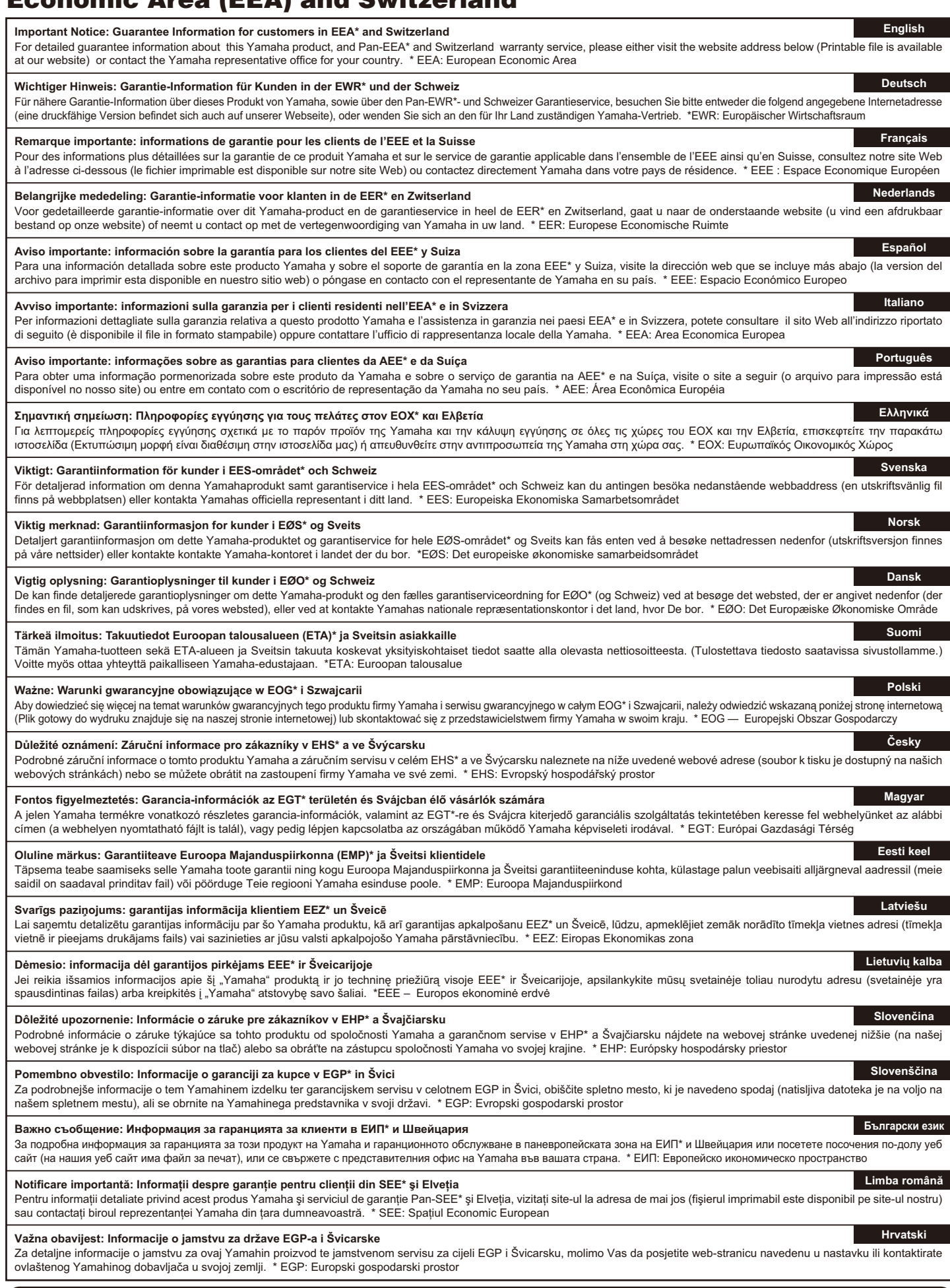

# **https://europe.yamaha.com/warranty/**

## **Yamaha Worldwide Representative Offices**

#### **English**

For details on the product(s), contact your nearest Yamaha representative or the authorized distributor, found by accessing the 2D barcode below.

#### **Deutsch**

Wenden Sie sich für nähere Informationen zu Produkten an eine Yamaha-Vertretung oder einen autorisierten Händler in Ihrer Nähe. Diese finden Sie mithilfe des unten abgebildeten 2D-Strichodes.

#### **Français**

Pour obtenir des informations sur le ou les produits, contactez votre représentant ou revendeur agréé Yamaha le plus proche. Vous le trouverez à l'aide du code-barres 2D ci-dessous.

#### **Español**

Para ver información detallada sobre el producto, contacte con su representante o distribuidor autorizado Yamaha más cercano. Lo encontrará escaneando el siguiente código de barras 2D.

#### **Italiano**

Per dettagli sui prodotti, contattare il rappresentante Yamaha o il distributore autorizzato più vicino, che è possibile trovare tramite il codice a barre 2D in basso.

#### **Português**

Para mais informações sobre o(s) produto(s), fale com seu representante da Yamaha mais próximo ou com o distribuidor autorizado acessando o código de barras 2D abaixo.

#### **Русский**

Чтобы узнать подробнее о продукте (продуктах), свяжитесь с ближайшим представителем или авторизованным дистрибьютором Yamaha, воспользовавшись двухмерным штрихкодом ниже.

#### 简体中文

如需有关产品的详细信息,请联系距您最近的Yamaha代表或授权经销商,可通过访问下方 的 2D 条形码找到这些代表或经销商的信息。

#### 繁體中文

如需產品的詳細資訊,請聯絡與您距離最近的 Yamaha 銷售代表或授權經銷商,您可以掃描下方的二維 條碼查看相關聯絡資料。

#### 한국어

제품에 대한 자세한 정보는 아래 2D 바코드에 엑세스하여 가까운 Yamaha 담당 판매점 또는 공식 대리점에 문의하십시오.

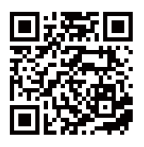

https://manual.yamaha.com/pa/address\_list/

**Head Office/Manufacturer: Yamaha Corporation** 10-1, Nakazawa-cho, Chuo-ku, Hamamatsu, 430-8650, Japan **Importer (European Union): Yamaha Music Europe GmbH** Siemensstrasse 22-34, 25462 Rellingen, Germany **Importer (United Kingdom): Yamaha Music Europe GmbH (UK)** Sherbourne Drive, Tilbrook, Milton Keynes, MK7 8BL, United Kingdom

Yamaha Downloads **https://download.yamaha.com/** Yamaha Pro Audio global website **https://www.yamahaproaudio.com/**

Published 12/2023 IPES-F0 © 2015 Yamaha Corporation

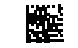

VHF7010

PA61